## **Actividades generales e informáticas**

## **Instrucciones**

- 1. Abrir el programa PowerPoint
- 2. Titulo de la presentación: Como vencer los pensamientos equivocados :
- 3. Agregue sus sombre y apellidos, grado y grupo
- 4. Realice en cada diapositiva las frases que encuentra en el cuadro "Todos podemos vencer los Pensamientos equivocados" …
- 5. Utilice Las autoformas …. Mira el siguiente ejemplo:

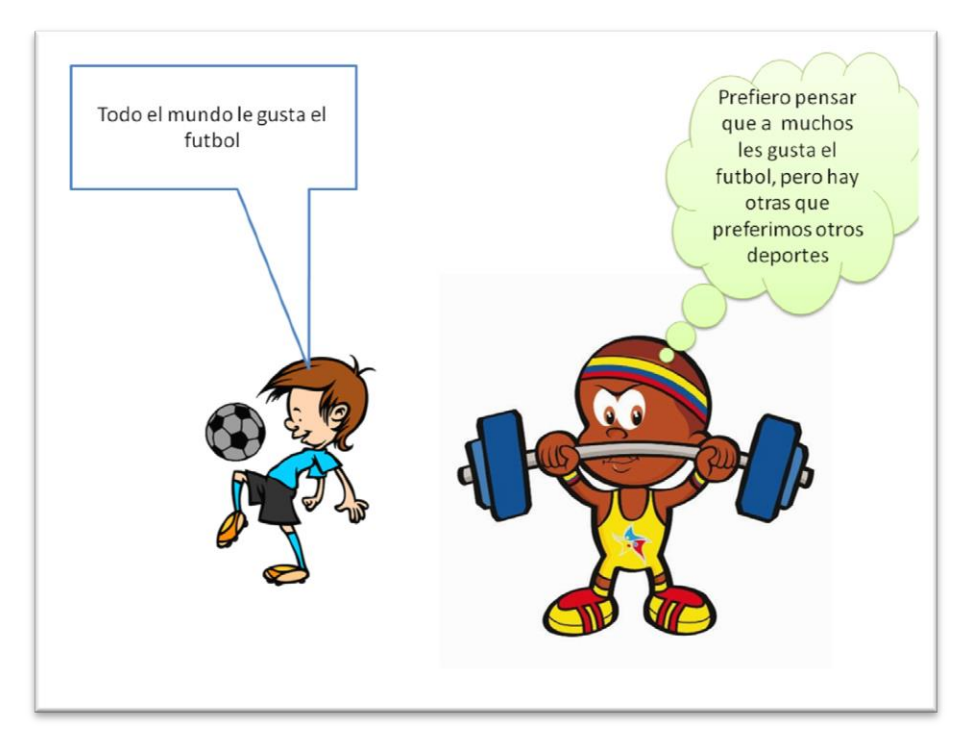

- 6. Luego aplique formatos de diseño de diapositivas que desee
- 7. Guarde y presente el trabajo

## **Todos podemos vencer los Pensamientos equivocados (las suposiciones) Programa tu vida con los pensamientos adecuados.**

 $\overline{\mathbf{1}}$ 

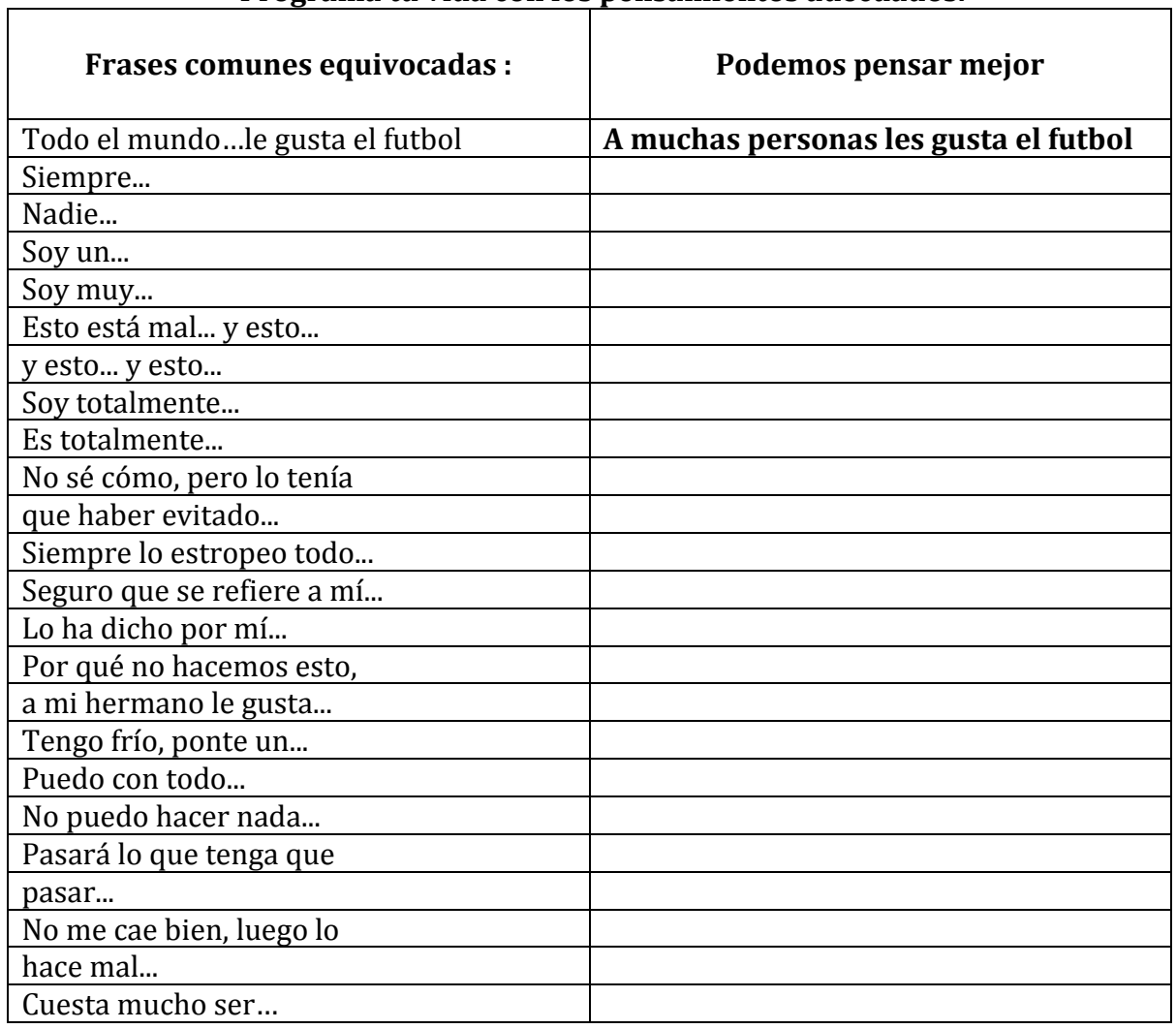